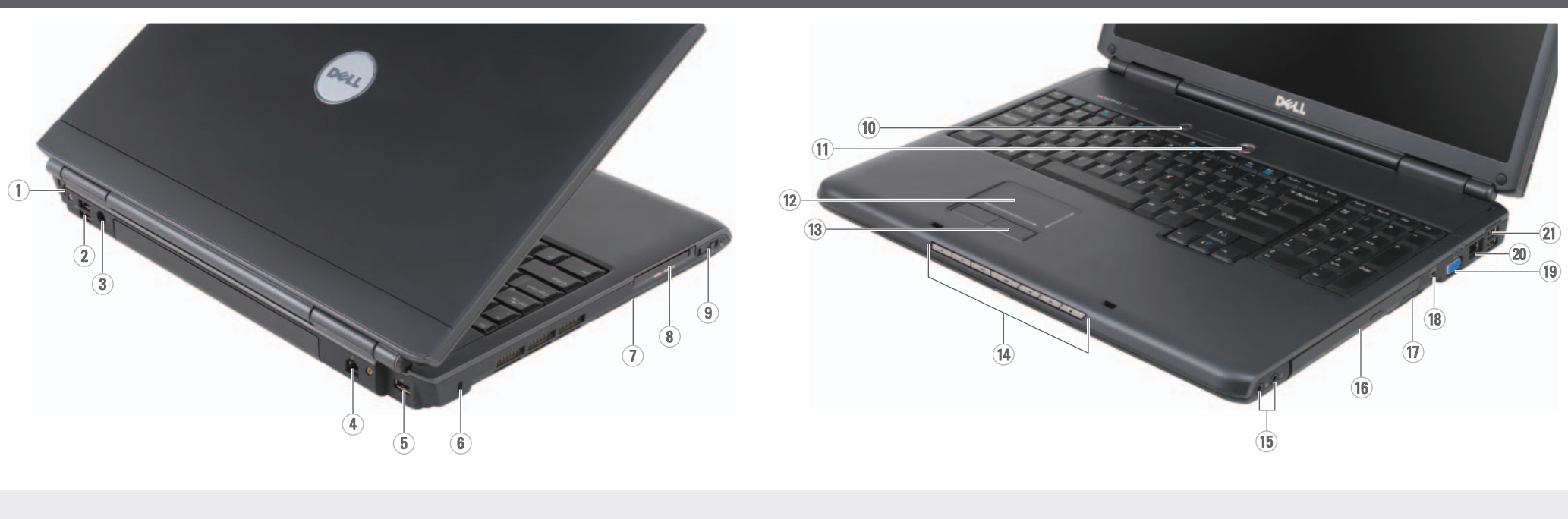

Before you set up and operate your Dell™ computer, see the safety instructions in the Product Information Guide. See your Owner's Manual for a complete list of features.

NOTE: Because the battery may not be fully charged, use the AC adapter to connect your new computer to an electrical outlet the first time you use the computer.

## **A** PRÉCAUTION :

Avant d'installer et d'utiliser votre ordinateur Dell™, consultez et respectez les consignes de sécurité présentées dans le Guide d'information sur le produit. Reportez-vous à votre Manuel du propriétaire pour une liste complète des fonctionnalités.

REMARQUE : Lors de la première utilisation de votre ordinateur, la batterie n'étant pas obligatoirement complètement chargée, utilisez l'adaptateur secteur pour raccorder votre nouvel ordinateur à une prise secteur.

## **A** VORSICHT:

Bevor Sie Ihren Dell™ Computer einrichten und mit ihm arbeiten, lesen Sie erst die Sicherheitshinweise im Produktinformationshandbuch. In Ihrem Benutzerhandbuch finden Sie eine vollständige Liste aller Funktionen.

ANMERKUNG: Da der Akku beim Kauf des Computers möglicherweise nicht vollständig geladen ist, verwenden Sie ein Netzteil, um Ihren neuen Computer vor der ersten Verwendung an eine Steckdose anzuschließen und den Akku zu laden.

## **ATTENZIONE:**

Prima di installare e utilizzare il computer Dell™, consultare le istruzioni di sicurezza nella Guida alle informazioni sul prodotto. Consultare il Manuale del proprietario per un elenco completo di funzionalità.

N.B. Poiché la batteria può non essere completamente carica, usare l'adattatore c.a. per collegare il nuovo computer a una presa elettrica la prima volta che si lo usa.

## **ADVERTÊNCIA:**

Antes de configurar e operar o seu computador Dell™, consulte as instruções de segurança descritas no Guia de Informações do Produto. Consulte o Manual do proprietário para obter uma lista completa dos recursos.

NOTA: Quando for usar o computador pela primeira vez, como a bateria pode não estar completamente carregada, use o adaptador CA para conectar o novo computador a uma tomada elétrica.

## **A** PRECAUCIÓN:

Antes de instalar y poner en funcionamiento el equipo Dell™, consulte las instrucciones de seguridad de la Guía de información del producto. Consulte el Manual del propietaro para obtener una lista completa de características.

NOTA: debido a que la batería puede no estar totalmente cargada, use el adaptador de CA para conectar su nuevo ordenador a una toma de alimentación eléctrica la primera vez que utilice el ordenador.

# Setting Up Your Computer

Configuration de votre ordinateur | Einrichten des Computers | Installazione del computer | Como configurar o seu computador | Configuración del ordenador

## **A** CAUTION:

1. S-video TV-out connector 2. USB connectors (2) 3. AC adapter connector 4. modem connector 5. USB connector 6. security cable slot 7. hard drive 8. ExpressCard slot 9. wireless switch 10. Dell MediaDirect™ button 11. power button 12. touch pad 13. touch pad buttons (2) 14. media control buttons (7) 15. audio connectors (2) 16. optical drive 17. 8-in-1 media card reader

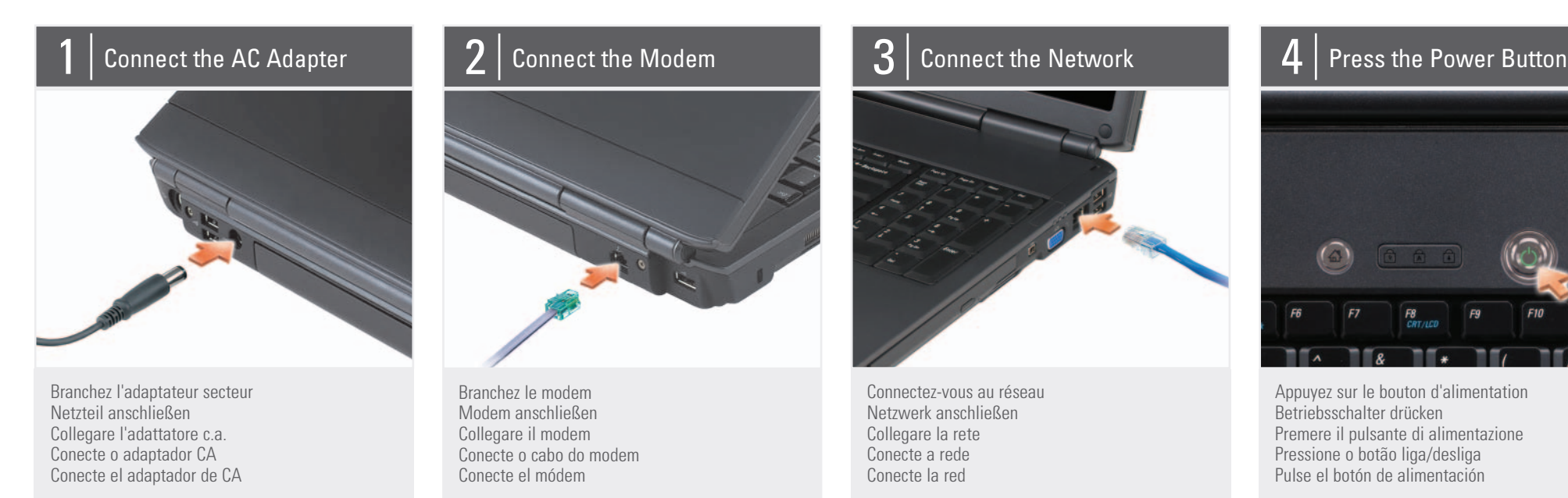

## About Your Computer | À propos de votre ordinateur | Wissenswertes über Ihren Computer | Informazioni sul computer | Sobre o seu computador | Acerca de su ordenador

18. IEEE 1394 connector 19. video connector 20. network connector 21. USB connectors (2)

1. connecteur de sortie TV S-vidéo 2. connecteurs USB (2)

3. connecteur d'adaptateur secteur 4. connecteur modem 5. connecteur USB 6. emplacement pour câble de sécurité 7. disque dur 8. logement de carte ExpressCard 9. commutateur sans fil 10. bouton Dell MediaDirect™ 11. bouton d'alimentation 12. tablette tactile 13. boutons de la tablette tactile (2) 14. boutons de commande multimédia (7) 15. connecteurs audio (2) 16. lecteur optique 17. lecteur de carte mémoire multimédia 8 en 1 18. connecteur IEEE 1394 19. connecteur vidéo 20. connecteur réseau 21. connecteurs USB (2)

1. S-Video-Fernsehausgangsanschluss 2. USB-Anschlüsse (2)

3. Netzteilanschluss 4. Modemanschluss 5. USB-Anschluss 6. Sicherheitskabeleinschub 7. Festplattenlaufwerk 8. ExpressCard-Steckplatz 9. Wireless-Schalter 10. Dell MediaDirect™-Taste 11. Betriebsschalter 12. Touchpad 13. Touchpad-Tasten (2) 14. Tasten zur Mediensteuerung (7) 15. Audioanschlüsse (2) 16. Optisches Laufwerk 17. 8-in-1-Speicherkartenleser 18. IEEE 1394-Anschluss 19. Monitoranschluss 20 Netzwerkanschluss 21. USB-Anschlüsse (2)

1. connettore di uscita TV S-video 2. connettori USB (2)

3. connettore dell'adattatore c.a. 4. connettore del modem 5. connettore USB 6. slot per cavo di sicurezza 7 disco rigido 8. slot per ExpressCard 9. switch senza fili 10. pulsante Dell MediaDirect™ 11. pulsante di alimentazione 12. touchpad 13. pulsanti del touchpad (2) 14. pulsanti del controllo multimediale (7) 15. connettori audio (2) 16. unità ottica 17. lettore scheda multimediale 8 in 1 18. connettore IEEE 1394 19. connettore video 20 connettore di rete 21. connettori USB (2)

1. conector de saída de TV S-vídeo 2. conectores USB (2)

3. conector do adaptador CA 4. conector do modem 5. conector USB 6. encaixe do cabo de segurança 7. disco rígido 8. slot ExpressCard 9. chave do dispositivo de rede sem fio 10. botão Dell MediaDirect™ 11. botão liga/desliga 12. touch pad 13. botões do touch pad (2) 14. botões de controle de mídia (7) 15. conectores de áudio (2) 16. unidade óptica 17. leitor de cartão de mídia 8 em 1 18. conector IEEE 1394 19. conector de vídeo 20 conector de rede 21. conectores USB (2)

1. Conector de salida de TV S-vídeo 2. Conectores USB (2)

3. Conector del adaptador de CA 4. Conector del módem 5. Conector USB 6. Ranura del cable de seguridad 7. Unidad de disco duro 8. Ranura de la tarjeta ExpressCard 9. Conmutador inalámbrico 10. Botón Dell MediaDirect™ 11. Botón de alimentación 12. Superficie táctil 13. Botones de la superficie táctil (2) 14. Botones del control multimedia (7) 15. Conectores de audio (2) 16. Unidad óptica 17. Lector de tarjetas multimedia 8 en 1 18. Conector IEEE 1394 19. Conector de vídeo 20 Conector de red 21. Conectores USB (2)

Configuration de votre ordinateur | Einrichten des Computers | Installazione del computer | Computer o seu computador | Computer | Ginrichten del ordenador

## Setting Up Your Computer

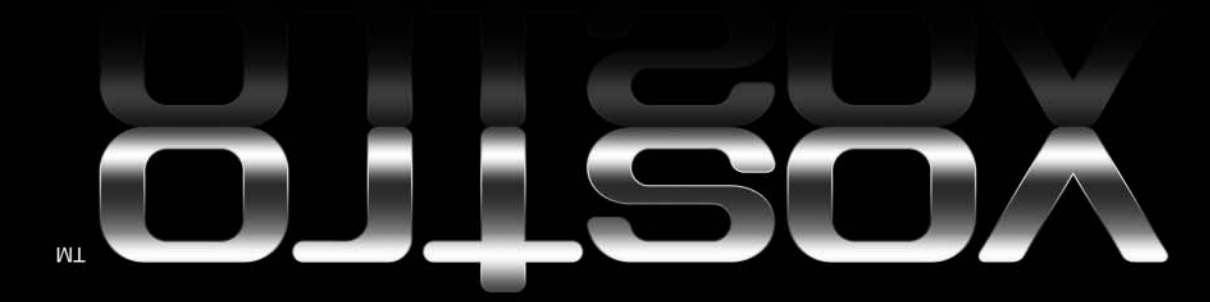

Information in this document is subject to change without notice.

#### © 2007 Dell Inc. All rights reserved.

Reproduction in any manner whatsoever without the written permission of Dell Inc. is strictly forbidden.

Dell, the DELL logo, and Vostro are trademarks of Dell Inc. Dell disclaims proprietary interest in the marks and names of others.

April 2007

Dell, le logo DELL et Vostro sont des marques de Dell Inc. Dell rejette tout intérêt propriétaire dans les marques et les noms autres que les siens.

Les informations contenues dans ce document sont sujettes à modification sans préavis.

© 2007 Dell Inc. Tous droits réservés.

La reproduction de ce document, de quelque manière que ce soit, sans l'autorisation écrite de Dell Inc. est strictement interdite.

Le informazioni contenute nel presente documento sono soggette a modifiche

#### Avril 2007

Die in diesem Dokument enthaltenen Informationen können sich ohne vorherige Ankündigung ändern.

> © 2007 Dell Inc. Alle Rechte vorbehalten.

Die Vervielfältigung oder Wiedergabe in jeglicher Weise ist ohne schriftliche Genehmigung von Dell Inc. strengstens untersagt.

Dell, das DELL Logo und Vostro sind Marken von Dell Inc. Dell verzichtet auf jegliche Besitzrechte der Marken und Namen Dritter.

April 2007

See your Owner's Manual for more information about using your computer. If you do not have a print

senza preavviso.

copy of the Owner's Manual, click the Documentation and Support icon on the desktop or go to

Si vous ne disposez pas d'une version imprimée du Manuel du propriétaire, cliquez sur l'icône Documentation and **Support** (Documentation et Support) située sur le bureau ou rendez-vous à l'adresse support.dell.com.

> © 2007 Dell Inc. Tutti i diritti riservati. È severamente vietata la riproduzione, con qualsiasi strumento, senza l'autorizzazione scritta di Dell Inc.. Dell, il logo DELL e Vostro sono marchi commerciali di Dell Inc.. Dell nega qualsias partecipazione di proprietà relativa a marchi e nomi diversi da quelli di sua proprietà.

Falls Sie kein Druckexemplar des Benutzerhandbuchs haben, klicken Sie entweder auf dem Desktop auf das Symbol Documentation and **Support (Dokumentation** und Support) oder besuchen Sie die Website support.dell.com.

Aprile 2007

As informações deste documento estão sujeitas a alteração sem aviso prévio. © 2007 Dell Inc. Todos os direitos

> Dell, o logotipo DELL e Vostro são marcas comerciais da Dell Inc. A Dell declara que não tem interesse de propriedade sobre marcas comerciais e nomes de terceiros.

#### April 2007

É estritamente proibida a reprodução sem a permissão por escrito da Dell Inc. Queda prohibida su reproducción en cualquier medio sin la autorización por escrito de Dell Inc.

reservados

La información contenida en este documento está sujeta a modificaciones sin notificación previa.

#### © 2007 Dell Inc. Todos los derechos reservados.

Dell, el logotipo de DELL y Vostro son

marcas comerciales de Dell Inc. Dell renuncia a cualquier interés sobre la propiedad de marcas y nombres comerciales que no sean los suyos.

Abril 2007

DØLL

www.dell.com | support.dell.com

## Finding Answers

support.dell.com.

## Trouver des réponses

**Netzwerkkarte** Weitere Informationen zur Einrichtung und zum Gebrauch Ihres Wireless-Netzwerks finden Sie in der Bedienungsanleitung

Reportez-vous au Manuel du *propriétaire* pour plus d'informations sur l'utilisation de votre

ordinateur.

### Antworten finden

In Ihrem Benutzerhandbuch finden Sie weitere Informationen über Ihren Computer.

## Ricerca di risposte

Consultare il Manuale del proprietario per maggiori informazioni sull'uso del computer.

Se non si dispone di una copia stampata del Manuale del proprietario, fare clic sull'icona Documentation and Support (Documentazione e supporto) sul desktop o visitare support.dell.com.

#### Como obter respostas às suas perguntas

Consulte o Manual do proprietário para obter mais informações sobre

como usar o seu computador.

Se você não tiver uma cópia impressa do Manual do proprietário, clique no ícone Documentation and Support (Documentação e suporte) na área de trabalho ou vá

para support.dell.com.

Búsqueda de respuestas

Consulte el Manual del propietario para obtener más información sobre cómo utilizar el ordenador.

Si no tiene una copia impresa del Manual del propietario, haga clic en el icono de Documentation and Support (Asistencia técnica y documentación) del escritorio o vaya a support.dell.com.

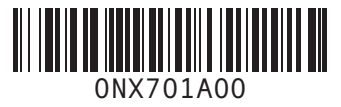

Printed in the U.S.A. Imprimé aux U.S.A. Gedruckt in den USA. Stampato negli U.S.A. Impresso nos EUA. Impreso en los EE.UU.

#### Wireless Network (Optional)

- 1. Internet service 2. cable or DSL modem 3. wireless router
- 4. desktop computer with network adapter
- (optional) 5. portable computer with wireless network card

See your computer or router documentation for more information about how to set up and use your wireless network.

#### Réseau sans fil (en option)

- 1. service Internet 2. modem câble ou DSL
- 3. routeur sans fil 4. ordinateur de bureau avec carte réseau (en
- option) 5. ordinateur portable avec carte réseau sans fil

Pour en savoir plus sur la configuration et l'utilisation de votre réseau sans fil, reportez-vous à la documentation fournie avec votre ordinateur ou votre routeur.

## Wireless-Netzwerk (Optional)

- 1. Internetservice 2. Kabel oder DSL-Modem
- 3. Wireless-Router
- 4. Desktop-Computer mit Netzwerkadapter
- (optional) 5. Notebook mit Wireless-

Ihres Computers oder

Routers.

## Rete senza fili (opzionale)

- 1. servizio Internet
- 2. cavo o modem DSL 3. router senza fili
- 4. computer desktop con scheda di rete (opzionale)
- 5. computer portatile con scheda di rete senza fili

Consultare la documentazione del computer o del router per maggiori informazioni sulle procedure di installazione e utilizzo della rete senza fili.

## Rede sem fio (opcional)

- 1. Serviço Internet 2. Modem de cabo ou DSL 3. Roteador sem fio
- 4. Computador de mesa com adaptador de rede (opcional)
- 5. Computador portátil com placa de rede sem fio

Consulte a documentação do computador ou do roteador para obter mais informações sobre como configurar e usar a sua rede sem fio.

### Red inalámbrica (opcional)

- 1. Servicio de internet
- 2. Cable o módem DSL 3. Enrutador inalámbrico
- 4. Ordenador de sobremesa con adaptador de red (opcional)
- 5. Ordenador portátil con tarjeta de red inalámbrica

Consulte la documentación del ordenador y el enrutador para obtener más información sobre cómo configurar y utilizar

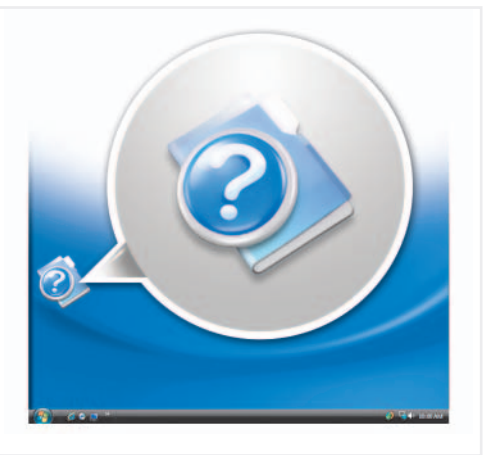

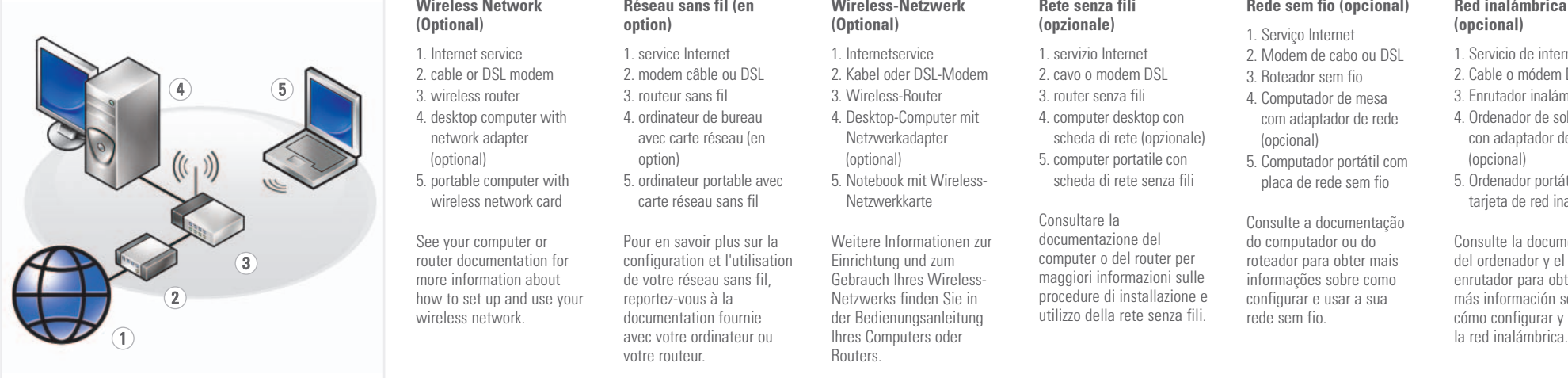